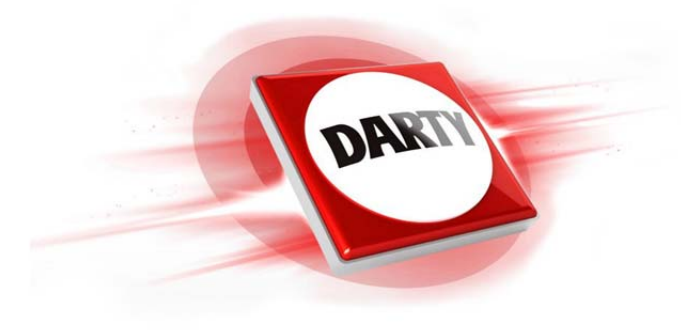

# **CODIC: 4300041**

# **MARQUE: PANASONIC REFERENCE: SC-PMX80 BLACK**

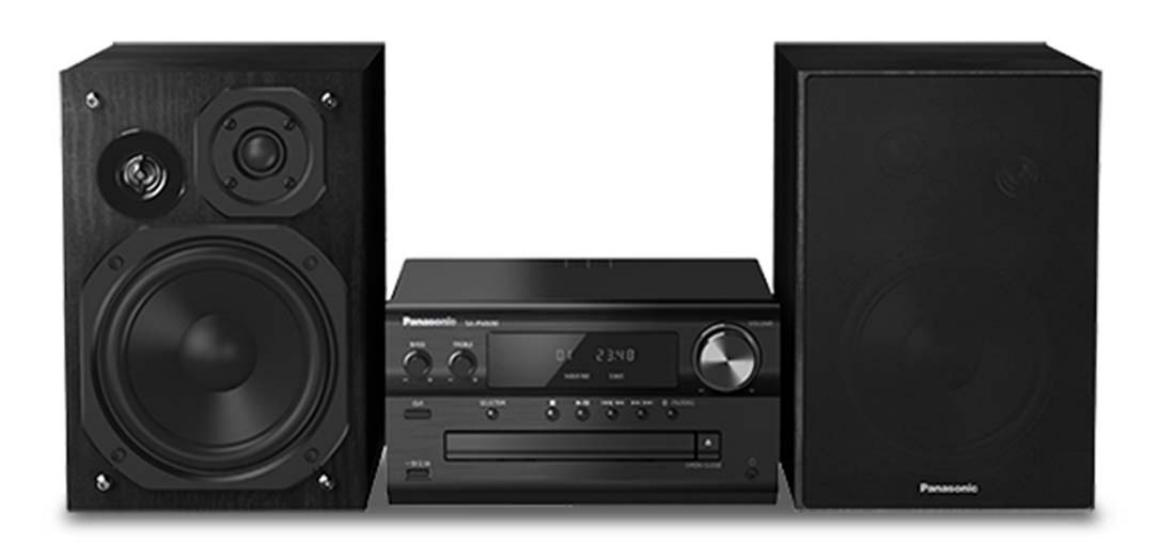

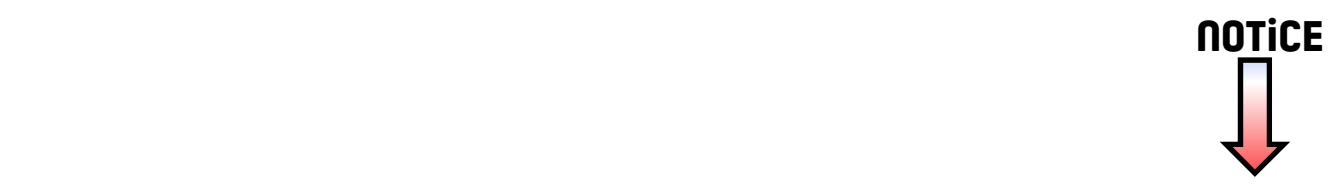

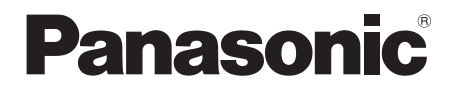

Bedienungsanleitung Mode d'emploi Istruzioni per l'uso Gebruiksaanwijzing

**CD-Stereoanlage Chaîne stéréo avec lecteur CDSistema stereo CDCD Stereo Systeem**

> Model No. **SC-PMX84SC-PMX82SC-PMX80**

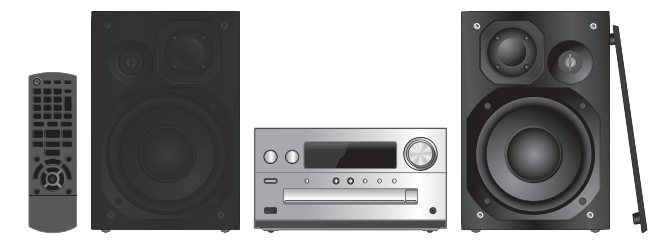

Wir danken Ihnen für den Kauf dieses Produkts.

 Bitte lesen Sie diese Anleitung vor der Inbetriebnahme dieses Produkts aufmerksam durch, und bewahren Sie dieses Handbuch für spätere Bezugnahme griffbereit auf.

Nous vous remercions d'avoir acheté ce produit. Veuillez lire attentivement les présentes instructions avant d'utiliser ce produit, et conserver ce manuel pour utilisation ultérieure.

La ringraziamo per l'acquisto di questo prodotto. Leggere attentamente queste istruzioni prima di utilizzare il presente prodotto, e conservare questo manuale per usi futuri.

Hartelijk dank voor de aanschaf van dit product. Lees deze instructies zorgvuldig door voordat u dit product gebruikt en bewaar deze handleiding, zodat u deze later kunt raadplegen.

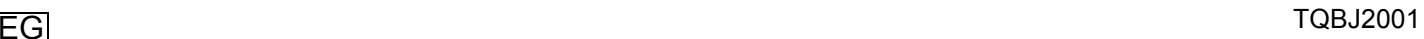

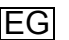

# **Effectuer les procédures avec la télécommande. Il est également possible d'utiliser les touches de l'appareil principal, si ce sont les mêmes.**

Votre appareil et les illustrations peuvent se présenter différemment.

Ces instructions de fonctionnement s'appliquent au système suivant.

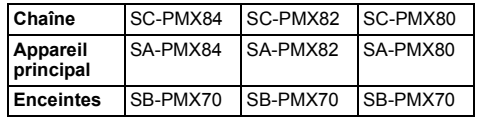

Sauf indication contraire, les illustrations contenues dans ce mode d'emploi sont celles du modèle SC-PMX82.

[PMX84] [PMX82]: désigne les caractéristiques applicables uniquement au modèle SC-PMX84/ SC-PMX82.

[PMX80]: désigne les caractéristiques applicables uniquement au modèle SC-PMX80.

# **Table des matières**

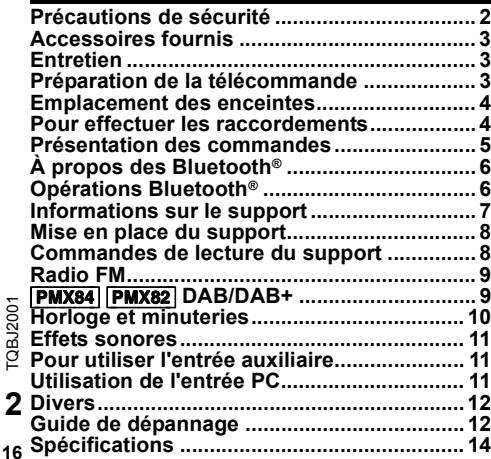

# **Précautions de sécurité**

# **AVERTISSEMENT !**

# **Appareil**

- Pour réduire les risques d'incendie, d'électrocution ou de dommages au produit,
- Ne pas exposer cet appareil à la pluie, à l'humidité, à la chute de gouttes ou à des éclaboussures.
- Ne placer aucun récipient contenant un liquide, tel qu'un vase, sur l'appareil.
- N'utiliser que les accessoires recommandés.
- Ne pas retirer les couvercles.
- Ne pas réparer cet appareil soi-même. Pour toute intervention, faire appel à un technicien qualifié.

# **ATTENTION !**

# **Appareil**

- Pour réduire les risques d'incendie, d'électrocution ou de dommages au produit,
- Ne pas installer ni placer l'appareil dans une bibliothèque, un placard encastré ni aucun autre espace réduit de façon à assurer une bonne ventilation.
- Ne pas obstruer les orifices de ventilation de l'appareil avec des journaux, des nappes, des rideaux ou des objets similaires.
- Ne pas placer des sources de flammes vives, telles que des bougies allumées, sur l'appareil.
- Cet appareil est destiné aux climats tempérés.
- La fiche secteur est le dispositif de déconnexion. Installez cet appareil de sorte que la fiche secteur puisse être débranchée immédiatement de la prise de courant.
- Cet appareil peut être perturbé par les ondes radio des téléphones mobiles pendant l'utilisation. Si vous constatez de telles interférences, éloignez le téléphone mobile de l'appareil.
- Cet appareil utilise un laser. L'exécution de procédures ou l'utilisation de commandes ou de réglages autres que ceux spécifiés ici peuvent provoquer une exposition à des radiations dangereuses.

# **Pile**

- Ne pas démonter ou court-circuiter les piles.
- Ne pas charger la pile alcaline ou au manganèse.
- Ne pas utiliser de piles dont l'enveloppe a été retirée.
- Ne pas chauffer ni exposer à une flamme.
- Ne pas laisser la/les pile(s) dans un véhicule exposé à la lumière directe du soleil, portes et vitres fermées pendant une longue période.
- Retirez la pile si vous n'utilisez pas la télécommande pendant une longue période de temps. Ranger dans un endroit frais et sombre.
- L'utilisation d'une pile de rechange incorrecte peut entraîner des risques d'explosion. N'utiliser qu'une pile identique ou le type de pile recommandé par le fabricant.
- Pour jeter les piles usagées, veuillez contacter l'administration locale ou votre revendeur afin de connaître la procédure de mise au rebut à suivre.

# 0700

# **Déclaration de conformité (DoC)**

Par la présente, "*Panasonic Corporation*" déclare que ce produit est en conformité avec les exigences essentielles et les autres clauses justificatives de la Directive 1999/5/EC. Les clients peuvent télécharger une copie de la Déclaration de Conformité de nos produits R&TTE à partir de notre serveur DoC: http://www.doc.panasonic.de Contact du Représentant Autorisé : Panasonic Marketing Europe GmbH, Panasonic Testing Centre, Winsbergring 15, 22525 Hamburg, Allemagne

**L'élimination des équipements et des batteries usagés Applicable uniquement dans les pays membres de l'Union européenne et les pays disposant de systèmes de recyclage.**

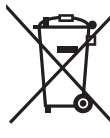

Apposé sur le produit lui-même, sur son emballage, ou figurant dans la documentation qui l'accompagne, ce pictogramme indique que les piles, appareils électriques et électroniques usagés, doivent être séparées des ordures ménagères.

Afin de permettre le traitement, la valorisation et le recyclage adéquats

des piles et des appareils usagés, veuillez les porter à l'un des points de collecte prévus, conformément à la législation nationale en vigueur.

En les éliminant conformément à la réglementation en vigueur, vous contribuez à éviter le gaspillage de ressources précieuses ainsi qu'à protéger la santé humaine et l'environnement.

Pour de plus amples renseignements sur la collecte et le recyclage, veuillez vous renseigner auprès des collectivités locales.

Le non-respect de la réglementation relative à l'élimination des déchets est passible d'une peine d'amende.

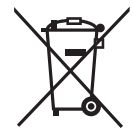

**Note relative au pictogramme à apposer sur les piles (pictogramme du bas) :**

Si ce pictogramme est combiné avec un symbole chimique, il répond également aux exigences posées par la Directive relative au produit chimique concerné.

Technologie d'encodage du son MPEG Layer-3 brevetée par Fraunhofer IIS et Thomson.

Le nom et la marque Bluetooth® ainsi que les logos sont des marques déposées appartenant à Bluetooth SIG, Inc. et toute utilisation de ces marques par Panasonic Corporation est effectuée sous licence.

 Les autres marques et noms commerciaux appartiennent à leurs propriétaires respectifs.

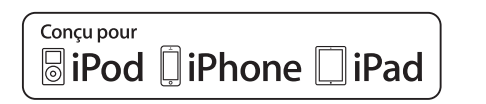

"Conçu pour iPod", "Conçu pour iPhone" et "Conçu pour iPad" signifient qu'un accessoire électronique a été conçu pour se connecter spécifiquement à un iPod, un iPhone, ou un iPad, respectivement, et a été certifié conforme par le concepteur aux normes de performance Apple. Apple décline toute responsabilité concernant le fonctionnement de cet appareil ou sa conformité aux normes de sécurité et de réglementation. Veuillez noter que l'utilisation de cet accessoire avec un iPod, un iPhone ou un iPad peut affecter la performance de la connexion sans fil. iPad, iPhone, iPod, iPod touch, iPad Air et Retina sont des marques commerciales d'Apple Inc., enregistrées aux États-Unis et dans les autres pays.

iPad mini et iPad Pro sont des marques commerciales d'Apple Inc.

# **Accessoires fournis**

Vérifier que tous les accessoires fournis sont présents.

- ∏ **1 x Cordon d'alimentation secteur**
- ∏ **1 x Télécommande** (N2QAYB001101)
- ∏ **1 x Pile de la télécommande**
- ∏ **2 x Câbles d'enceinte**

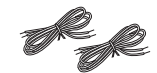

∏ ([PMX84] [PMX82]) **1 x Antenne DAB**

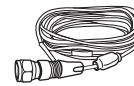

∏ ([PMX80]) **1 x Antenne FM intérieure**

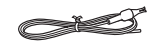

# **Entretien**

- Pour nettoyer ce système, essuyez à l'aide d'un chiffon doux et sec.
- Ne jamais utiliser d'alcool, de diluant pour peinture ni de benzène pour nettoyer l'appareil.
- Avant d'utiliser un chiffon imprégné d'un produit chimique, lire attentivement les instructions qui accompagnent le chiffon.

# **Préparation de la télécommande**

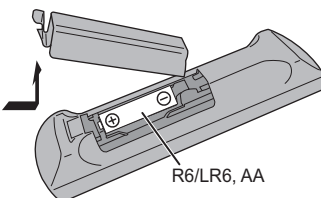

- 
- Utiliser des piles alcalines ou au manganèse.
- Installez la pile de sorte que les pôles (+ et –) soient alignés avec ceux de la télécommande.
- Pointez la télécommande vers le capteur de la télécommande, en évitant les obstacles, à une distance maximale de 7 m directement en face de l'appareil principal et dans un angle d'environ 30° à gauche et à droite.

Les symboles sur ce produit (y compris sur les accessoires) signifient les choses suivantes :

- **SECTEUR**  $\sim$
- CC $\equiv$
- Équipement de Classe II (Le produit a été 冋 construit avec une double isolation.)
- Marche

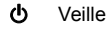

# **Emplacement des enceintes**

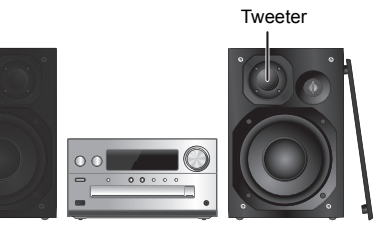

FRANÇAIS

Placez les enceintes de façon à ce que le tweeter soit du coté intérieur. Pour éviter d'endommager les enceintes, ne touchez pas les cônes des haut-parleurs si vous retirez le filet.

#### **N'utiliser que les enceintes fournies.**

La combinaison de l'unité principale et les enceintes donnent le meilleur son. Vous pouvez endommager le système et diminuer la qualité du son si vous utilisez d'autres enceintes.

#### **Remarque :**

- Gardez vos enceintes à plus de 10 mm de l'unité principale pour la ventilation.
- Placez les enceintes sur une surface plane en toute sécurité.
- Ces enceintes n'ont pas de blindage magnétique. Ne pas les placer près de téléviseurs, d'ordinateurs ou d'autres appareils facilement influencés par le magnétisme.
- Lorsque vous jouez à des niveaux élevés pendant une longue période, elles peuvent causer des dommages au système et diminuer la durée de vie du système.
- Diminuer le volume dans ces conditions pour éviter tout dommage :
- Lorsque le son est déformé à la lecture.
- Lorsque vous ajustez la qualité sonore.

# **ATTENTION !**

**• Utiliser les enceintes seulement avec la chaîne recommandée. Sinon, l'amplificateur et les enceintes peuvent subir des dommages, et il y aura risque d'incendie.**

**En cas de dommages ou de changement brusque des performances, s'adresser à un technicien de réparations qualifié.**

- **Suivre les procédures figurant dans ces**
- **instructions lorsque vous montez les enceintes.**

# **Pour effectuer les raccordementsNe branchez le cordon d'alimentation secteur que**

**lorsque tous les autres raccordements ont été effectués.**

→ Vers la prise secteur

2

1

**2 Raccorder les enceintes.**

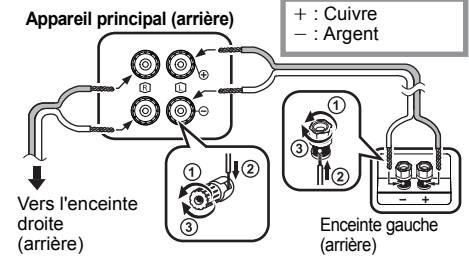

**Veillez à ne pas croiser (court-circuiter) ou inverser la polarité des câbles d'enceinte afin de ne pas endommager les enceintes.**

#### **3Raccorder le cordon d'alimentation secteur.**

Ne pas utiliser le cordon d'alimentation secteur d'un autre appareil.

#### **Économie d'énergier**

Le système consomme une petite quantité d'électricité  $(\Rightarrow$  14), même lorsqu'il est en mode veille. Débrancher l'alimentation si vous n'utilisez pas l'appareil.

Certains paramètres seront perdus après le débranchement du système. Vous devrez les reconfigurer.

# **Pour raccorder un autre équipement**

Vous pouvez raccorder un magnétoscope, un lecteur DVD etc.

#### ex. lecteur DVD **Appareil principal (arrière)** (non fourni)

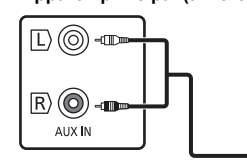

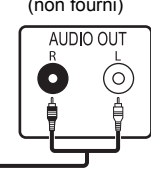

Câble audio (non fourni)

# **Remarque :**

- Débranchez le cordon d'alimentation secteur avant le raccordement.
- Éteignez tous les appareils et lisez les modes d'emploi appropriés.
- Les composants et les câbles sont vendus séparément.
- Si vous souhaitez connecter d'autres appareils que ceux décrits, reportez-vous au revendeur de l'appareil audio.
- Lorsque vous utilisez un adaptateur il peut se produire de la distorsion sonore.

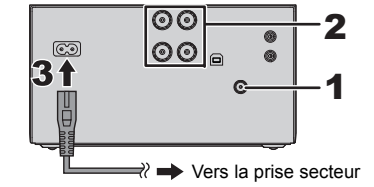

 $\overline{\odot}$ |စၜ

**1 Branchez l'antenne.**

[PMX84] [PMX82]

PMX80

Placez l'antenne là où la réception est la meilleure.

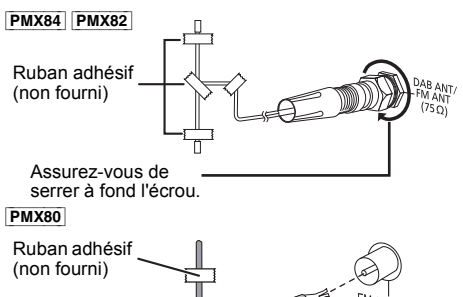

• Si la réception radio est faible, utilisez une antenne extérieure (non fournie).

TQBJ2001

TOBJ2001

**•**

# **Présentation des commandes**

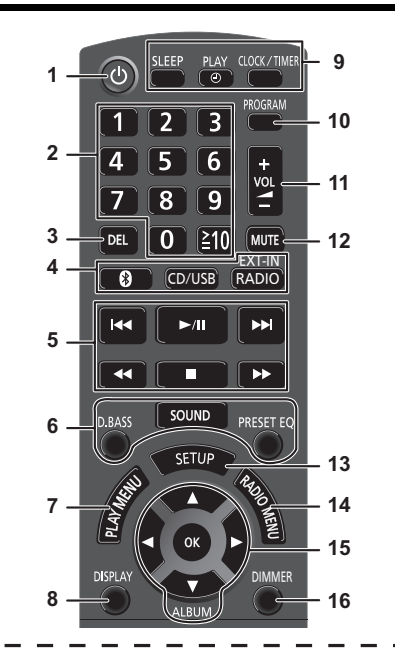

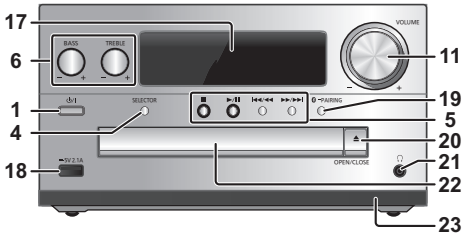

- **11111nichrichrichrichichichilichilichililichilililili** Appuyez pour mettre ou sortir l'appareil du mode veille. En mode veille, l'appareil continue de consommer une petite quantité de courant.
- **2** Touches numériques [1 à 9, 0, ≧10] • Pour sélectionner un numéro à 2 chiffres Exemple : 16 :  $\geq 10$ ]  $\rightarrow$  [1]  $\rightarrow$  [6] • Pour sélectionner un nombre à 3 chiffres Exemple : 124 :  $[\geq 10] \rightarrow [\geq 10] \rightarrow [1] \rightarrow [2] \rightarrow [4]$
- **3** Supprimer une plage programmée
- **4 Sélectionne une source audio**

Sur la télécommande[ **8** ]: "BLUETOOTH"  $ICD/USB1$ : " $CD" \leftrightarrow$  "USB"\*1  $[RADIO, EXT-INI: "DAB+" (PMX84) PMX82]$  $-$  "AUX"  $\leftarrow$ Sur l'appareil principal

[SELECTOR] :

 $\text{``CD''} \longrightarrow \text{``BLUETOOTH''} \longrightarrow \text{``DAB+''}$  (PMX84 PMX82)  $\mathbb{C}$  "PC" $\leftarrow$  "USB"\*1  $\leftarrow$  "AUX"  $\leftarrow$  "FM" $\leftarrow$ 

- **5** Commande de lecture de base
- **6**Sélectionner des effets sonores
- **7**Sélectionner l'élément de menu de lecture
- **8**Afficher les informations le contenu
- **9**Opération de l'horloge et de la minuterie
- **10** Régler la fonction de programme
- **11** Ajuster le volume de l'appareil

# **12 Couper le son de l'appareil**

Appuyer à nouveau sur cette touche pour annuler. "MUTE" est également annulé lorsque vous ajustez le volume ou lorsque vous éteignez l'appareil.

- **13** Entre dans le menu Configuration
- **14** Sélectionner l'élément de menu radio
- **15** Sélectionner l'option
- **16** Obscurcit l'afficheur Appuyer à nouveau sur cette touche pour annuler.

**17** Afficheur

- **18** Port pour iPhone/iPad/iPod et dispositifs USB
- **19** Touche d'appairage Bluetooth®
	- Appuyez pour sélectionner "BLUETOOTH" comme source audio.
	- Appuyez quelques instants pour entrer le mode appairage  $(\Rightarrow 6)$  ou pour déconnecter un dispositif Bluetooth<sup>®</sup>  $(\Rightarrow 7)$ .

# **20** Ouvrir ou fermer le tiroir du disque

# **21 Prise pour casque ( )**

- Type de fiche : 3,5 mm stéréo (non fourni)
- Éviter toute utilisation prolongée susceptible d'endommager l'ouïe.
- Une pression excessive du son provenant des écouteurs et hautparleurs peut entraîner une perte de l'ouïe.
- A pleine puissance, l'écoute prolongée du baladeur peut endommager l'oreille de l'utilisateur.
- **22** Tiroir de disque
- Ne posez aucun objet devant le plateau du disque.
- **23** Capteur de la télécommande
- \*1: L'affichage changera automatiquement pour "IPOD" si un iPhone/iPad/iPod compatible est raccordé au port pour iPhone/iPad/iPod.

# **À propos des Bluetooth®**

**Panasonic n'assume aucune responsabilité quant aux données et/ou aux informations qui pourraient être compromises pendant une transmission sans fil.**

# **Fréquence de la bande utilisée**

• Ce système utilise une bande de fréquence de 2,4 GHz.

# **Certification de cet appareil**

- Ce système est conforme aux limitations de fréquence et a obtenu une certification relative au règlement en vigueur sur les fréquences, par conséquence, une autorisation de détention d'appareil sans fil n'est pas nécessaire.
- Dans certains pays, les actions suivantes sont punies par la loi :
- Démontage ou modification de ce système.
- Suppression des indications de spécification.

# **Limites d'utilisation**

- La transmission sans fil et/ou l'utilisation avec tous les appareils équipés de la technologie Bluetooth® n'est pas garantie.
- Tous les dispositifs doivent se conformer aux normes définies par Bluetooth SIG, Inc.
- En fonction des caractéristiques et des paramètres d'un dispositif, la connexion peut échouer ou bien certaines opérations peuvent être différentes.
- Ce système prend en charge les fonctionnalités de sécurité Bluetooth®. Mais en fonction de l'environnement et/ou des paramètres, cette sécurité peut être insuffisante. Utilisez avec précaution la transmission sans fil des données vers cet appareil.
- Ce système ne peut pas transmettre de données vers un dispositif Bluetooth®.

# **Portée d'utilisation**

• Utilisez ce dispositif à une portée maximale de 10 m. La portée peut diminuer en fonction de l'environnement, des obstacles ou des interférences.

# **Interférences provenant d'autres dispositifs**

- Ce système peut ne pas fonctionner correctement et des problèmes comme des parasites ou des coupures du son peuvent être causés par les interférences des ondes radio lorsque ce système se trouve trop près des dispositifs Bluetooth® ou des dispositifs qui utilisent la bande de fréquence de 2,4 GHz.
- Ce système peut ne pas fonctionner correctement si les ondes radio d'une station de diffusion proche, etc. sont trop fortes.

# **TQBJ2001** TQBJ2001 **Usages prévus**

- Ce système est prévu uniquement pour une utilisation
- **6**normale et générale.
- N'utilisez pas ce système près d'un équipement ou dans un environnement sensible aux interférences des ondes radio

#### (exemple: aéroports, hôpitaux, laboratoires, etc.) **20**

# **Opérations Bluetooth®**

En utilisant la connexion Bluetooth®, vous pouvez écouter le son provenant du dispositif audio Bluetooth® à partir de ce système à distance.

• Consultez le mode d'emploi du dispositif Bluetooth® pour avoir plus de détails.

# **Connexion via le menu Bluetooth®**

# **Préparation**

• Activez la fonctionnalité Bluetooth® du dispositif et placez-le près de cet appareil.

# **Appairage de dispositifs Bluetooth®**

#### **1**Appuyez sur [  $\bigcirc$  ] pour sélectionner **"BLUETOOTH".**

Si "PAIRING" apparait sur l'afficheur, allez à l'étape 3.

# **2 Appuyez sur [PLAY MENU] pour sélectionner "PAIRING" puis appuyez sur [OK].**

Ou bien, appuyez quelques instants sur la touche [  $\Omega$  -PAIRING] de l'appareil.

# **3 Sélectionnez "SC-PMX84", "SC-PMX82" ou "SC-PMX80" à partir du menu Bluetooth® du dispositif Bluetooth®.**

L'adresse MAC (ex. 6C:5A:B5:B3:1D:0F) peut être affichée avant "SC-PMX84", "SC-PMX82" ou "SC-PMX80".

 Le nom du dispositif connecté apparait sur l'afficheur pendant quelques secondes.

**4 Démarrez la lecture sur le dispositif Bluetooth®.**

# **Connexion à un dispositif Bluetooth® appairé**

#### **1**Appuyez sur [  $\odot$  ] pour sélectionner **"BLUETOOTH".**

"READY" apparait sur l'afficheur.

**2 Sélectionnez "SC-PMX84", "SC-PMX82" ou "SC-PMX80" à partir du menu Bluetooth® du dispositif Bluetooth®.**

Le nom du dispositif connecté apparait sur l'afficheur pendant quelques secondes.

#### **3Démarrez la lecture sur le dispositif Bluetooth®.**

# **Remarque :**

- Si vous êtes invité à saisir le mot de passe, saisissez "0000".
- Vous pouvez mémoriser jusqu'à 8 dispositifs sur cet appareil. Si un 9e dispositif est couplé, le dispositif inutilisé depuis le plus longtemps sera remplacé.
- Cet appareil ne peut être connecté qu'à un seul dispositif à la fois.
- Lorsque "BLUETOOTH" est sélectionné comme source, cet appareil essaiera automatiquement de se connecter au dernier dispositif Bluetooth® connecté. ("LINKING" apparait sur l'afficheur durant ce processus.) Si la tentative de connexion échoue, réessayez.

# **Mode de transmission Bluetooth®**

Vous pouvez changer le mode de transmission afin de donner la priorité à la qualité de la transmission ou à la qualité du son.

# **Préparation**

- Appuyez sur [  $\left\lceil \cdot \right\rceil$  ] pour sélectionner "BLUETOOTH".
- Si un dispositif Bluetooth® est déjà connecté, déconnectez-le.
- **1 Appuyez plusieurs fois sur [PLAY MENU] pour sélectionner "LINK MODE".**
- **2 Appuyez sur [** 2**,** 1**] pour sélectionner le mode puis appuyez sur [OK].**

**MODE 1** : Met l'accent sur la connectivité **MODE 2** : Met l'accent sur la qualité du son

# **Remarque :**

- Sélectionnez "MODE 1" si le son est coupé.
- Pendant le visionnage des contenus vidéo avec cette fonction, les sorties vidéo et audio peuvent ne pas être synchronisées. Dans ce cas, sélectionnez "MODE 1".
- Le réglage d'usine par défaut est "MODE 2".

FRANÇAIS

# **Niveau d'entrée Bluetooth®**

Si le niveau d'entrée du son provenant du dispositif Bluetooth® est trop bas, changez les paramètres du niveau d'entrée.

#### **Préparation**

• Connectez un dispositif Bluetooth®.

- **1 Appuyez plusieurs fois sur [PLAY MENU] pour sélectionner "INPUT LEVEL".**
- **2 Appuyez sur [** 2**,** 1**] pour sélectionner le niveau puis appuyez sur [OK].**

"LEVEL 0"  $\leftrightarrow$  "LEVEL +1"  $\leftrightarrow$  "LEVEL +2" ^---------------------------------------------------------J

# **Remarque :**

- Sélectionnez "LEVEL 0" si le son est déformé.
- Le réglage d'usine par défaut est "LEVEL 0".

# **Déconnexion d'un périphérique Bluetooth®**

- **1 Tandis qu'un dispositif Bluetooth® est connecté : Appuyez plusieurs fois sur [PLAY MENU] pour sélectionner "DISCONNECT?".**
- **2 Appuyez sur [** 2**,** 1**] pour sélectionner "OK? YES" puis appuyez sur [OK].**

# **Remarque :**

- Vous pouvez également déconnecter le dispositif Bluetooth® en appuyant quelques instants sur la touche
- [  $\Omega$  -PAIRING] sur l'appareil.
- Le dispositif Bluetooth® sera déconnecté si une source audio différente (ex. "CD") est sélectionnée.

# **Bluetooth® veille**

Lorsque "SC-PMX84", "SC-PMX82" ou "SC-PMX80" est sélectionné à partir du menu Bluetooth® d'un dispositif Bluetooth® couplé, cet appareil sortira automatiquement du mode veille et établira une connexion Bluetooth®.

**1 Appuyez plusieurs fois sur [SETUP] pour sélectionner "BLUETOOTH STANDBY".**

# **2 Appuyez sur [** 2**,** 1**] pour sélectionner "ON" puis appuyez sur [OK].**

# **Remarque :**

- Pour désactiver la fonction, sélectionnez "OFF" à l'étape 2.
- Le réglage d'usine par défaut est "OFF". Si cette fonction est sur "ON" la consommation d'énergie en veille augmentera.

# **Informations sur le support**

• Veuillez prendre note que Panasonic n'accepte aucune responsabilité pour la perte de données et/ou d'information.

# **Compatible iPhone/iPad/iPod**

**iPhone 7 Plus / iPhone 7 / iPhone SE / iPhone 6s Plus / iPhone 6s / iPhone 6 Plus / iPhone 6 / iPhone 5s / iPhone 5c / iPhone 5**

**iPad Pro** (9,7 pouces et 12,9 pouces) **/ iPad Air 2 / iPad Air / iPad** (4e génération) **/ iPad mini 4 / iPad mini 3 / iPad mini 2 (iPad mini avec écran Retina) / iPad mini**

**iPod touch** (5e et 6e génération)

(à compter de décembre 2016)

• Pour avoir les dernières informations, visitez **http://panasonic.jp/support/global/cs/audio/** (Ce site est uniquement en anglais.)

# **Remarque :**

- Ne raccordez pas les modèles qui ne sont pas listés ci-dessus. Ils pourraient fonctionner de manière inattendue.
- La compatibilité dépend de la version du logiciel. Mettez à jour votre iPhone/iPad/iPod avec le dernier logiciel avant de l'utiliser avec cet appareil.
- Lisez le Guide Utilisateur de l'iPhone/iPad/iPod du mode d'emploi.

# **Compatible avec les dispositifs USB**

- Cet appareil ne garantit pas la connexion avec tous les dispositifs USB.
- Les systèmes de fichier FAT12, FAT16 et FAT32 sont pris en charge.
- Cet appareil prend en charge l'USB 2.0 Haut Débit.
- Les dispositifs USB dont la capacité de stockage est de plus de 32 Go ne peuvent pas fonctionner dans certains cas.
- Formats de fichier pris en charge et extensions : MP3 (".mp3"), AIFF (".aiff"), FLAC (".flac"), WAV (".wav"), AAC (".m4a"), DSD (".dff", ".dsf")
- Selon la manière dont vous avez créé les fichiers, ceux-ci pourraient ne pas pouvoir être lus dans l'ordre de leur numérotation ou bien ne pas être lus du tout.

# **Remarque :**

- Les fichiers sont définis en tant que plages et les dossiers sont définis en tant qu'albums.
- Cet appareil peut accéder au maximum à :
- 800 albums (y compris le dossier racine)
- 8000 plages
- 999 plages dans un album

# **Compatible CD**

- Ce système peut lire des disques conformes au format CD-DA.
- Ce système peut lire des CD-R/RW qui contiennent le format CD-DA ou MP3.
- Cet appareil pourrait ne pas être en mesure de lire certains disques en fonction des conditions de leur enregistrement.
- Avant de le lire, finalisez le disque avec le dispositif qui a servi à l'enregistrer.
- Si le disque contient à la fois des fichiers MP3 et des données audio normale (CD-DA), l'appareil lira le type enregistré sur la partie centrale du disque.
- Cet appareil ne peut pas lire les fichiers enregistrés en mode paquet.
- Le disque doit être conforme à ISO9660 niveau 1 ou 2 (sauf formats étendus).

# **Remarque :**

- Il est possible que certains CD-R/RW ne puissent pas être lus en raison de l'état de l'enregistrement.
- Les fichiers MP3 sont définis en tant que plages et les dossiers sont définis en tant qu'albums.
- Cet appareil peut accéder au maximum à : - CD-DA : 99 plages
- MP3 : 999 pistes, 255 albums (dossier racine inclus)
- Les enregistrements ne seront pas forcément lus dans l'ordre dans lequel vous les avez enregistrés.

# **Mise en place du support**

# **CD**OPEN/CLO OPEN/CLO Étiquette vers le haut

FRANÇAIS

**Appuyez plusieurs fois sur [CD/USB] pour sélectionner "CD".**

# **Périphérique iPhone/iPad/iPod ou USB**

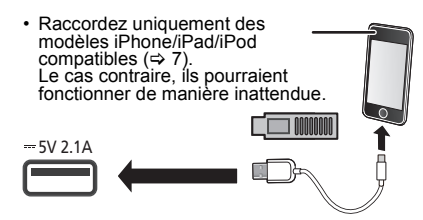

#### **Appuyez plusieurs fois sur [CD/USB] pour sélectionner "USB".** L'affichage changera automatiquement pour "IPOD" si

un iPhone/iPad/iPod compatible est raccordé au port.

# **Chargement d'un iPhone/iPad/iPod**

Avec l'appareil en marche, le chargement démarre lorsqu'un iPhone/iPad/iPod est raccordé à cet appareil.

- Une fois que l'iPhone/iPad/iPod a démarré le chargement, vous pouvez mettre l'appareil en mode veille.
- Vérifiez l'iPhone/iPad/iPod pour voir si la batterie est complètement chargée. (Une fois complètement chargée, retirez l'iPhone/iPad/iPod.)

# **Remarque :**

- Retirez le CD seulement lorsqu'il a arrêté de tourner.
- **TQBJ2001** TQBJ2001 • Pour connecter un iPhone/iPad/iPod, utilisez le câble USB dédié (non fourni).
- Insérez directement le dispositif USB. N'utilisez pas de câble d'extension USB.
- **8**• Veuillez débrancher le dispositif USB si vous avez fini de l'utiliser.
- Avant de retirer le périphérique USB, sélectionnez une source autre que "USB".

# **Commandes de lecture du support**

Les symboles suivants indiquent la disponibilité de la fonctionnalité.

- [CD] : CD audio au format CD-DA ou CD contenant des fichiers MP3
- [iPod] : iPhone/iPad/iPod compatible branché au port USB.
- **USB** : Dispositifs USB contenant des fichiers MP3/AIFF/FLAC/WAV/AAC/DSD
- [Bluetooth] : Dispositif Bluetooth® connecté

# **Préparation**

- Allumez l'appareil.
- Introduisez le support ou connectez le dispositif Bluetooth®.
- Appuyez sur [CD/USB] ou [  $\epsilon$  ] pour sélectionner la source audio.

# **Commandes de base** [CD] [iPod] [USB] [Bluetooth]

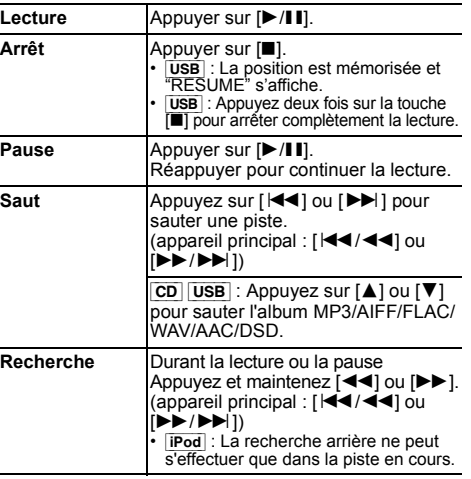

# **Remarque :**

- Il n'y aura pas de son durant la recherche lorsque vous lisez des fichiers DSD sur le sélecteur USB.
- Pour utiliser la télécommande de cet appareil avec un dispositif Bluetooth®, le dispositif Bluetooth® doit prendre en charge les profils AVRCP (Audio Video Remote Control Profile). En fonction de l'état du dispositif, certaines commandes peuvent ne pas fonctionner.
- Les résultats de l'opération peuvent être différents en fonction du modèle de l'iPhone/iPad/iPod.
- [CD] [USB] : Les pistes peuvent être sélectionnées en **OFF REPEAT** Désactive le mode répétition. appuyant sur les touches numériques.

# **Visualisation des informations disponibles** [CD] [USB] [Bluetooth]

Vous pouvez afficher la piste, le nom de l'artiste, le nom de l'album, le type de fichier, le débit, et d'autres informations. (Les informations changent en fonction de la source audio.)

#### **Appuyez plusieurs fois sur [DISPLAY].** ex.  $USB$  (MP3)

- 
- "A□□" : Numéro de l'album "T $\square\square\square$ ": Numéro de la piste
- ("  $\square$  " représente un chiffre.)
- $"$  =  $"$  : Album " $\rightarrow$ ": Piste

# **Remarque :**

- Nombre de caractères maximum pouvant être affichés: environ 32
- Ce système prend en charge les tags ID3 ver. 1 et 2.
- Les données de texte que l'appareil ne prend pas en charge peuvent s'afficher différemment.

# **Menu lecture CD USB**

- **1 Appuyez sur [PLAY MENU] pour sélectionner "PLAYMODE" ou "REPEAT".**
- **2 Appuyez sur [** 2**,** 1**] pour sélectionner le paramètre puis appuyez sur [OK].**

# **PLAYMODE**

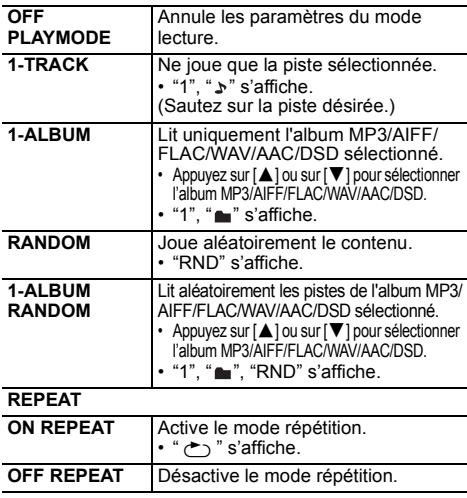

# **Remarque :**

- Pendant la lecture aléatoire il n'est pas possible d'accéder directement aux plages déjà lues ou appuyer sur les touches numériques.
- Fonction de mode lecture ne fonctionne pas avec "Lecture du programme".
- Le mode est annulé si vous ouvrez le plateau du disque ou si vous débranchez le périphérique USB.

# **Lecture du programme CD** USB

Cette fonction permet de programmer un maximum de 24 plages. [CD] (CD-DA)

- **1 Appuyer sur [PROGRAM] en mode d'arrêt.** "PROGRAM" s'affiche pendant quelques secondes.
- **2 Appuyer sur les touches numériques pour sélectionner la plage désirée.**

Répéter cette étape pour programmer d'autres plages.

**3 Appuyer sur** [1**/**;**] pour lancer la lecture.**

 $[CD]$  (MP3),  $[USB]$ 

- **1 Appuyer sur [PROGRAM] en mode d'arrêt.** "PROGRAM" s'affiche pendant quelques secondes.
- **2 Appuyer sur [** 3**,** 4**] pour sélectionner l'album souhaité.**
- **3 Appuyer sur [** 9**], puis sur les touches numériques pour sélectionner la plage souhaitée.**

# **4 Appuyer sur [OK].**

Effectuer les étapes 2 à 4 pour programmer d'autres plages.

**55** Appuyer sur [▶/||i] pour lancer la lecture.

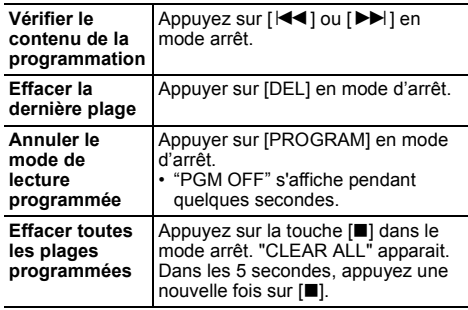

# **Remarque :**

• La mémoire du programme est effacée si vous ouvrez le plateau du disque ou si vous débranchez le périphérique USB.

# **Radio FM**

30 stations FM peuvent être préréglées.

# **Préparation**

**Appuyez plusieurs fois sur [RADIO, EXT-IN] pour sélectionner "FM".**

# **Préréglage automatique**

- **1Appuyer sur [RADIO MENU] pour sélectionner "A.PRESET".**
- **2 Appuyer sur [** 2**,** 1**] pour sélectionner la fréquence "LOWEST" (la plus basse) ou "CURRENT" (en cours). LOWEST :**

Pour commencer le préréglage automatique avec le fréquence la plus basse (FM 87.50). **CURRENT :**

 Pour commencer le préréglage automatique avec la fréquence en cours.\*1

**3 Appuyer sur [OK] pour lancer le préréglage.**

• Le tuner commence le préréglage de toutes les stations qu'il peut recevoir dans les canaux par ordre croissant.

Pour annuler, appuyer sur [■].

\*1: Pour changer la fréquence, consultez "Recherche manuelle des stations et préréglage".

# **Recherche manuelle des stations et préréglage**

- **1 Appuyer sur [** 6**] ou [** 5**] pour syntoniser la station souhaitée.**
	- Vous pouvez également appuyer sur [ [ $\blacktriangleright\blacktriangleright$ / $\blacktriangleright\blacktriangleright$ ] sur l'appareil principal lorsque "MANUAL" est sélectionné comme mode de réglage\*<sup>2</sup>. Pour effectuer automatiquement la syntonisation. appuyer sur la touche et la maintenir enfoncée jusqu'à ce que la fréquence commence à changer rapidement.
- **2Appuyer sur [PROGRAM].**
- **3 Appuyer sur les touches numériques pour sélectionner un canal.**

 Effectuer les étapes 1 à 3 à nouveau afin de prérégler plus de stations.

La nouvelle station remplace toute station qui occupe le même numéro préréglé.

# **Sélection d'une station préréglée**

#### **Appuyez sur les touches numériques, [** :**] ou [**9**] pour sélectionner la station préréglée.**

- Vous pouvez également appuyer sur [ $\blacktriangleleft$ / $\blacktriangleleft$ ] ou [5/9] sur l'appareil principal lorsque "PRESET" est sélectionné comme mode de réglage\*<sup>2</sup>.
- \*2: Pour changer le mode de réglage
	- 1 Appuyez plusieurs fois sur [RADIO MENU] pour sélectionner "TUNE MODE".
	- 2 Appuyez sur [◀, ▶] pour sélectionner "MANUAL" ou "PRESET", puis appuyez sur [OK].

# **Pour afficher l'état actuel du signal FM**

# **Appuyez plusieurs fois sur [DISPLAY] pour sélectionner "FM STATUS".**

- "FM ST":Une émission FM stéréo est captée.
- "FM - -": Aucune émission n'est captée ou l'émission FM captée est faible ou en monophonique.
- "FM MONO": Vous avez réglé le "FM MODE" sur "MONO". ( > 12, "Si le bruit est excessif durant la réception FM.")

# **Remarque :**

• "STEREO" s'affiche lorsque cet appareil est réglé sur une émission stéréo.

# **Diffusion RDS**

Cet appareil peut afficher les données de texte transmises par les stations de radio dotées du système RDS disponible dans certaines régions.

# **Appuyez plusieurs fois sur [DISPLAY].**

- "PS" : Service du programme
- "PTY" : Type de programme
- "FREQ" : Fréquence

# **Remarque :**

- Le RDS est disponible uniquement si la stéréo fonctionne à la réception
- Il est possible que le système RDS ne soit pas disponible si la réception n'est pas bonne.

# [PMX84] [PMX82] **DAB/DAB+**

# **Préparatifs**

# **Appuyez plusieurs fois sur [RADIO, EXT-IN] pour sйlectionner "DAB+".**

Si vous sélectionnez "DAB+" pour la première fois, le système démarrera la procédure "DAB AUTO SCAN".

# **Note :**

 • Si aucune station n'est trouvée, "SCAN FAILED" <sup>s</sup>'affiche. Réglez l'antenne et réessayez.

# **Balayage automatique DAB/DAB+**

- **1 Appuyez sur [RADIO MENU] pour sélectionner "AUTOSCAN" puis appuyez sur [OK].** "START?" s'affiche.
- **2 Appuyez sur [OK].** "DAB AUTO SCAN" s'affiche.

TQBJ2001

TQBJ2001

# **Syntonisation manuelle DAB/DAB+**

Pour trouver la meilleure position de l'antenne, utilisez la syntonisation manuelle pour rechercher les blocs de fréquence DAB/DAB+ sélectionnés.

- **1 Appuyez plusieurs fois sur [RADIO MENU] pour sélectionner "MANUAL SCAN".**
- **2 Appuyez sur [** 2**,** 1**] pour sélectionner un bloc de fréquence à balayer puis appuyez sur [OK].**

# **Préréglage de la mémoire**

Vous pouvez prérégler jusqu'à 20 stations DAB/DAB+.

- **1 Appuyez sur [** 6**] ou sur [** 5**] pour sélectionner une station.**
	- Vous pouvez également appuyer sur [ $\blacktriangleleft$ / $\blacktriangleleft$ ] ou [5/9] sur l'appareil principal lorsque "STATION" est sélectionné comme mode de réglage\*1.
- **2Appuyez sur [PROGRAM].**
- **3 Appuyez sur les touches numériques pour sélectionner un nombre préréglé.** Effectuez de nouveau les étapes 1 à 3 pour prérégler plus de stations.

#### **Note :**

- Une station déjà sauvegardée est écrasée si une autre station est sauvegardée avec le même numéro préréglé.
- Vous ne pouvez pas prérégler une station si celle-ci <sup>n</sup>'est pas diffusée ou si vous avez sélectionné un service secondaire.
- Les stations précédemment mémorisées sont effacées durant le balayage automatique.

# **Sélection d'une station préréglée**

#### **Appuyez sur les touches numériques, [** :**] ou [**9**] pour sélectionner la station préréglée.**

- Vous pouvez également appuyer sur [ $\blacktriangleleft$ / $\blacktriangleleft$ ] ou [ $\blacktriangleright$ ) 9] sur l'appareil principal lorsque "PRESET" est sélectionné comme mode de réglage\*1.
- **TQBJ2001** TQBJ2001 \*1: Pour changer le mode de réglage
	- 1 Appuyez plusieurs fois sur [RADIO MENU] pour sélectionner "TUNE MODE".
	- 2 Appuyez sur [◀, ▶] pour sélectionner "STATION" ou "PRESET", puis appuyez sur [OK].

# **Visualisation des informations disponibles**

Vous pouvez voir les informations sur la diffusion DAB/ DAB+, le type de programme, l'étiquette de l'ensemble, la fréquence et la durée.

**Appuyez sur [DISPLAY] pour voir les informations disponibles.**

# **Paramètres DAB/DAB+**

- **1 Appuyez plusieurs fois sur [RADIO MENU] pour sélectionner une option.**
- **2 Appuyez sur [** 2**,** 1**] pour sélectionner le paramètre désiré puis appuyez sur [OK].**

# **DAB SECONDARY**

**PRIMARY**Pour écouter le service principal.

**SECONDARY** Pour écouter les services secondaires.  $\mathbf{u}$ " s'affiche.

# **AUTO CLOCK ADJ**

- **ON ADJUST** Démarre le réglage automatique de l'horloge.
- **OFF ADJUST** Annule le réglage automatique de l'horloge.

# **Qualité du signal DAB/DAB+**

En réglant l'antenne, vous pouvez contrôler la qualité de la réception.

**1 Appuyez plusieurs fois sur [RADIO MENU] pour sélectionner "SIGNAL QUALITY".**

# **2 Appuyez sur [**2**,** 1**] pour sélectionner la fréquence.**

Le bloc de fréquences actuel s'affiche puis la qualité de la réception apparait.

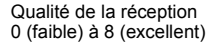

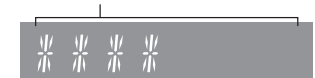

# **Horloge et minuteries**

# **Réglage de l'horloge**

Cette horloge fonctionne avec un cycle horaire de 24 heures.

- **1 Appuyer sur [CLOCK/TIMER] pour sélectionner "CLOCK".**
- **2 Appuyez sur [** 3**,** 4**] pour régler l'heure puis appuyez sur [OK].**

#### **Pour vérifier l'heure**Appuyez sur [CLOCK/TIMER].

# **Remarque :**

• Remettre l'horloge à l'heure régulièrement pour maintenir l'heure juste.

# **Minuterie de veille**

La minuterie de veille éteint l'appareil après l'heure réglée.

#### **Appuyez sur [SLEEP] de façon répétée pour sélectionner le paramètre (en minutes).**

 $"SLEEP 30" \rightarrow "SLEEP 60" \rightarrow "SLEEP 90" \rightarrow "SLEEP 120"$ ^------------------- "OFF" (Annuler) (------------------b

# **Remarque :**

- La durée restante est indiquée sur l'afficheur de l'appareil toutes les minutes sauf si d'autres actions sont effectuées.
- "SLEEP 1" s'affiche toujours lorsqu'il ne reste qu'1 minute.
- La minuterie de veille peut être utilisée conjointement avec la minuterie de lecture.
- La minuterie de veille a toujours priorité. Veiller à ne pas régler des minuteries qui se chevauchent.

# **Minuterie de lecture**

Il est possible de régler la minuterie pour qu'elle démarre à une heure donnée pour vous réveiller.

# **Préparation**

Régler l'horloge.

- **1 Appuyez plusieurs fois sur [CLOCK/TIMER] pour sélectionner "TIMER ADJ".**
- **2 Appuyez sur [** 3**,** 4**] pour régler l'heure du début ("ON TIME"), puis appuyez sur [OK].**
- **3 Appuyez sur [** 3**,** 4**] pour régler l'heure de la fin ("OFF TIME"), puis appuyez sur [OK].**
- **4 Appuyez sur [** 3**,** 4**] pour sélectionner la source musicale\*1 puis appuyez sur [OK].**

**1024**

# **Pour activer le programmateur**

**1 Préparez la source musicale sélectionnée et réglez le volume désiré.**

# **2 Appuyer sur [** F**, PLAY].**

" $\odot$ " s'affiche.

Pour annuler, appuyer de nouveau sur [O, PLAY]. L'appareil doit être éteint pour que la minuterie fonctionne.

# **Vérifier les réglages**

Appuyez plusieurs fois sur [CLOCK/TIMER] pour sélectionner "TIMER ADJ".

(Pendant la veille, appuyez deux fois sur [CLOCK/TIMER].)

# **Remarque :**

- La minuterie démarre à un volume faible et augmente
- progressivement jusqu'au niveau prédéfini. Si elle est activée, la minuterie entre en fonction chaque jour à l'heure spécifiée.
- Si vous éteignez l'appareil et le rallumez tandis qu'une minuterie est en marche, la minuterie ne s'arrêtera pas à l'heure de fin.
- \*1: "CD", "USB", "DAB+" ([PMX84] [PMX82]), et "FM" peuvent être sélectionnés comme source musicale.
	- Pour que la source musicale de la minuterie passe par le port de l'iPhone/iPad/iPod et des dispositifs USB, sélectionnez "USB".

# **Effets sonores**

# **Changement de la qualité sonore**

- **1 Appuyez plusieurs fois sur [SOUND] pour sélectionner un effet sonore.**
- **2 Appuyer sur [** 2**,** 1**] pour sélectionner le réglage souhaité.**

![](_page_11_Picture_481.jpeg)

**Sur l'appareil principal Tourner [BASS] ou [TREBLE] pour régler le niveau.**

# **Égaliseur préréglé (Preset EQ)**

**Appuyez plusieurs fois sur [PRESET EQ] pour sélectionner un paramètre.**

![](_page_11_Picture_482.jpeg)

# **D.BASS**

Cette fonction vous permet de bénéficier d'un effet de basses puissantes.

**Appuyer sur [D.BASS] pour sélectionner "ON D.BASS" ou "OFF D.BASS".**

# **Pour utiliser l'entrée auxiliaire**

Vous pouvez connecter un magnétoscope, lecteur DVD etc, et écouter de l'audio grâce à ce système.

# **Préparation**

Raccordez l'appareil extérieur.

- **1 Appuyez plusieurs fois sur [RADIO, EXT-IN] pour sélectionner "AUX".**
- **2 Lancer la lecture à partir de l'appareil externe.**

# **Utilisation de l'entrée PC**

Vous pouvez lire de la musique sur le PC avec les enceintes de ce système en raccordant le PC à la prise

À propos du format pris en charge, consultez "Spécifications" ( @ 14).

# **Avant de raccorder un ordinateur**

Suivez les étapes suivantes.

- Consultez ce qui suit pour connaitre les versions recommandées du système d'exploitation de votre ordinateur :
- Windows 7, Windows 8, Windows 8.1, Windows 10
- OS X 10.7, 10.8, 10.9, 10.10, 10.11, 10.12
- 1 Téléchargez et installez le pilote dédié sur l'ordinateur. (Uniquement pour Windows OS) Téléchargez et installez le pilote dédié à partir du site ci-dessous.

**http://panasonic.jp/support/global/cs/audio/** (Ce site est uniquement en anglais.)

2 Téléchargez et installez l'appli dédiée "Panasonic Audio Player 2" (gratuite) sur votre ordinateur. (Pour Windows et OS X) Téléchargez et installez l'appli dédiée à partir du site ci-dessous.**http://panasonic.jp/support/global/cs/audio/** (Ce site est uniquement en anglais.)

# (à compter de décembre 2016)

# **Écoute du son provenant d'un PC**

- **1Débrancher le cordon d'alimentation secteur.**
- **2 Connectez l'appareil principal et un PC.**

#### **Appareil principal (arrière) Port USB-DAC**

![](_page_11_Figure_50.jpeg)

PC

- **3 Branchez le cordon d'alimentation secteur à l'appareil principal et mettez en marche ce système.**
- **4 Appuyez plusieurs fois sur [RADIO, EXT-IN] pour sélectionner "PC".**
- **5 Utilisez le PC pour la lecture.**

# **Remarque :**

• Lorsque vous lisez du son haute définition, il est recommandé d'utiliser un câble USB 2.0 Haut Débit.

# **Fonction d'arrêt automatique**

Avec le réglage d'usine par défaut, cet appareil passera automatiquement en mode veille si aucun son n'est diffusé et si aucune opération n'est effectuée pendant 20 minutes. **Pour annuler cette fonction**

- **1 Appuyez plusieurs fois sur [SETUP] pour sélectionner "AUTO OFF".**
- **2 Appuyez sur [** 2**,** 1**] pour sélectionner "OFF" puis appuyez sur [OK].**

#### **Remarque :**

- Pour activer la fonction, sélectionnez "ON" à l'étape 2.
- Ce paramètre ne peut pas être sélectionné si radio est la source.
- Lorsque vous connectez un dispositif Bluetooth®, la fonction ne marche pas.

# **Mise à jour du logiciel**

Occasionnellement, Panasonic peut mettre à disposition des mises à jour du logiciel pour qu'elles ajoutent ou améliorent les fonctionnalités. Ces mises à jours sont disponibles gratuitement.

Pour de plus amples détails, visitez le site web suivant. **http://panasonic.jp/support/global/cs/** (Ce site est uniquement en anglais.)

## **Contrôle de la version du logiciel**

**Appuyez plusieurs fois sur [SETUP] pour sélectionner "SW VER." puis appuyez sur [OK].** La version du logiciel installé s'affiche.

• Appuyez sur [OK] pour quitter.

# **Guide de dépannage**

Avant de faire une demande de réparation, vérifier les points suivants. En cas de doutes sur certains points particuliers ou si les solutions indiquées ne résolvent pas le problème, demander les instructions au revendeur.

#### **Problèmes courants**

#### **Impossible d'allumer l'appareil.**

• Après avoir branché le cordon d'alimentation secteur, patientez environ 10 secondes avant d'allumer l'appareil.

#### **Aucune opération ne peut être faite avec la télécommande.**

• Vérifier que la pile est bien installée.

#### **Le son est déformé ou il n'y a pas de son.**

- Ajuster le volume de l'appareil.
- Éteindre l'appareil, déterminer et corriger la cause, puis le rallumer. Cela peut être provoqué par l'utilisation des enceintes à une puissance ou à un volume excessif, et lors de l'utilisation de l'appareil dans un environnement chaud.
- Vérifiez que les câbles d'enceinte sont correctement branchés. ( > 4)

#### **Un son de "bourdonnement" peut être émis au cours de la lecture.**

• Un cordon d'alimentation secteur CA ou une lampe fluorescente se trouve à proximité des câbles. Éloigner les autres appareils et câbles des cordons de cet appareil.

#### **L'appareil ne fonctionne pas.**

- Un des dispositifs de sécurité de l'appareil est entré en service.
	- 1 Appuyez [ Í/I] sur l'appareil pour le mettre en veille.
	- Si l'appareil ne s'éteint pas, débranchez le cordon d'alimentation secteur de la prise électrique, rebranchez-le après environ 30 secondes, puis attendez environ 10 secondes.
- 2 Appuyez [ Í/I] sur l'appareil pour l'allumer. Si l'appareil ne marche toujours pas, consultez le revendeur.

#### **Des parasites sont audibles.**

• Durant le mode "AUX", si un dispositif est raccordé en même temps à la prise AUX IN et au port USB, des parasites peuvent être générés en fonction du dispositif. Dans ce cas, débranchez le câble USB du port USB.

# **Disque**

## **L'affichage est incorrect.**

#### **La lecture ne démarre pas.**

- Le disque n'a pas été correctement inséré. Le placer correctement.
- Le disque est sale. Nettoyer le disque.
- Remplacer le disque s'il est rayé, déformé ou non standard.
- Il y a de la condensation. Laisser l'appareil sécher pendant 1 à 2 heures.

#### **Radio**

#### **La réception est mauvaise ou un battement est entendu.**

- Gardez l'antenne éloignée des ordinateurs, des téléviseurs, des autres câbles et cordons.
- Utilisez une antenne extérieure.
- Éteignez le téléviseur ou éloignez-le du système.

# **Si le bruit est excessif durant la réception FM.**

- Modifiez le son pour qu'il soit reproduit en mono.
- 1 Appuyez plusieurs fois sur [RADIO MENU] pour sélectionner "FM MODE".
- 2 Appuyez sur [◀, ▶] pour sélectionner "MONO" puis appuyez sur [OK].

Le son est à présent en mono.

• Pour annuler, sélectionnez "STEREO" ou changez la fréquence.

Dans des circonstances normales, sélectionnez "STEREO".

# **iPhone/iPad/iPod**

# **Chargement ou fonctionnement impossible.**

- Contrôlez que l'iPhone/iPad/iPod est connecté correctement.
- Reconnectez l'iPhone/iPad/iPod ou essayez de redémarrer l'iPhone/iPad/iPod.
- Durant le mode veille, le chargement ne s'effectuera pas par le câble de connexion USB.

Allumez cet appareil et assurez-vous que le chargement a démarré avant de mettre cet appareil en mode veille.

- La batterie de l'iPhone/iPad/iPod est épuisée. Chargez l'iPhone/iPad/iPod et faites-le de nouveau fonctionner.
	- Pour utiliser le port, allumez cet appareil. N'éteignez pas cet appareil avant que l' iPhone/iPad/iPod soit opérationnel.

# **USB**

#### **Le périphérique USB ou son contenu ne peut pas être lu.**

• Le format du périphérique USB ou son contenu est/ <sup>n</sup>'est pas compatible avec l'appareil.

#### **Le périphérique USB fonctionne lentement.**

• Les fichiers volumineux ou les périphériques USB de grande capacité sont plus longs à lire.

#### **Le temps écoulé affiché est différent du temps de lecture réel.**

• Transférer les données vers un autre périphérique USB ou sauvegarder les données et reformater le périphérique USB.

# **Bluetooth®**

#### **L'appairage ne peut pas être effectué.**

• Vérifiez l'état du dispositif Bluetooth®.

#### **Le dispositif ne peut pas être connecté.**

- L'appairage du dispositif a échoué ou l'enregistrement a été remplacé. Essayez d'appairer de nouveau le dispositif.
- Ce système pourrait être connecté à un dispositif différent. Déconnectez l'autre dispositif et essayez d'appairer de nouveau le dispositif.
- Si "MODE 2" est sélectionné dans "LINK MODE", sélectionnez "MODE 1". ( > 6)
- Si le problème persiste, éteignez et rallumez l'appareil puis essayez encore.

#### **Le dispositif est connecté mais le son n'est pas perçu à travers ce système.**

• Pour certains dispositifs Bluetooth® incorporés, vous devez définir manuellement la sortie du son sur "SC-PMX84", "SC-PMX82" ou "SC-PMX80". Lisez le mode d'emploi du dispositif pour avoir des détails.

#### **Le son est coupé.**

- Le dispositif se trouve au-delà des 10 m de portée de communication. Rapprochez le dispositif Bluetooth® de ce système.
- Retirez tous les obstacles se trouvant entre ce système et le dispositif.
- D'autres dispositifs utilisant la bande de fréquence 2,4 GHz (routeur sans fil, four à micro-ondes, téléphones sans fil, etc.) créent des interférences. Rapprochez le dispositif Bluetooth® de ce système et éloignez-le des autres dispositifs.
- Sélectionnez "MODE 1" pour stabiliser la communication. ( > 6)

# **PC**

#### **L'ordinateur ne reconnait pas ce système.**

- Vérifiez l'environnement d'exploitation. ( > 11)
- Redémarrez l'ordinateur, éteignez et mettez en marche ce système, puis rebranchez le câble USB.
- Utilisez un autre port USB de l'ordinateur.
- Installez le pilote dédié si vous utilisez un ordinateur avec Windows.

# **L'appareil principal affiche**

#### **"--:--"**

 • Le cordon d'alimentation secteur vient d'être branché pour la première fois ou il y a eu une panne d'électricité récemment. Régler l'horloge.

#### **"ADJUST CLOCK"**

- L'horloge n'est pas à l'heure. Régler l'horloge en conséquence. **"ADJUST TIMER"**
- La minuterie de lecture n'est pas réglée. Régler la minuterie de lecture en conséquence.

#### **"AUTO OFF"**

• L'appareil n'a pas été utilisé pendant environ 20 minutes et se coupera dans une minute. Appuyez sur n'importe quelle touche pour annuler cela.

#### **"CHECKING CONNECTION"**

- L'appareil vérifie l'iPhone/iPad/iPod ou le dispositif USB connecté.
- Si cet affichage reste apparent, assurez-vous que la batterie de l'iPhone/iPad/iPod n'est pas épuisée et que l'iPhone/iPad/iPod est allumé et correctement connecté.**"ERROR"**
- Une opération incorrecte a été faite. Lire les instructions et essayer de nouveau.

# **"F"/"F" (" " représente un chiffre.)**

• Il y a un problème avec cet appareil. Débranchez le cordon d'alimentation secteur de la prise électrique, rebranchez-le après environ 30 secondes, attendez environ 10 secondes, puis remettez en marche l'appareil. Si le problème persiste, débranchez le cordon d'alimentation secteur et consultez votre revendeur.

# **"NO DEVICE"**

- L'iPhone/iPad/iPod ou le dispositif USB n'est pas branché. Examinez le raccordement.
- La batterie de l'iPhone/iPad/iPod est épuisée. Chargez l'iPhone/iPad/iPod et allumez-le avant de le connecter.

#### **"NO DISC"**

 • Vous n'avez pas mis de disque ou celui que vous avez mis ne peut pas être lu par le système.

#### **"NO PLAY"**

- Vérifier son contenu. Seul le format pris en charge peut être lu. ( > 14)
- Les fichiers du dispositif USB peuvent être corrompus. Formatez le dispositif USB et essayez de nouveau.
- L'appareil peut avoir un problème. Éteignez et rallumez-le.

# **"NO PRESET" (**[PMX84] [PMX82]**)**

• Il n'y a aucune station DAB/DAB+ préréglée à sélectionner. Préréglez quelques canaux.

# **"NO SIGNAL" (**[PMX84] [PMX82]**)**

• Cette station ne peut pas être réceptionnée. Contrôlez votre antenne.

#### **"DEVICE NO RESPONSE" "HUB NOT SUPPORTED""NOT SUPPORTED"**

- 
- Vous avez connecté un iPhone/iPad/iPod qui ne peut pas être lu.
- Si l'iPhone/iPad/iPod est compatible, allumez-le avant de le connecter à cet appareil.
- Vous avez raccordé un périphérique USB qui n'est pas pris en charge.

# **"PC UNLOCKED"**

• "PC" est sélectionné, mais aucun PC n'est connecté.

# **"PGM FULL"**

• Il y a plus de 24 pistes programmées.

# **"PLAYERROR"**

• Vous êtes en train de lire un fichier qui n'est pas pris en charge. Le système sautera cette piste et jouera la suivante.

#### **"READING"**

- disparition de cet affichage, démarrez l'opération.
- Lors du démarrage du visionnage des fichiers DSD, la lecture du fichier peut prendre du temps. Attendez la fin de la lecture.

# **"REMOTE" (" " représente un chiffre.)**

- La télécommande et cet appareil utilisent des codes différents. Changez le code de la télécommande.
- Lorsque "REMOTE 1" s'affiche, appuyez sur [OK] et [1] pendant au moins 4 secondes.
- Lorsque "REMOTE 2" s'affiche, appuyez sur [OK] et [2] pendant au moins 4 secondes.

# **"SCAN FAILED" (**[PMX84] [PMX82]**)**

• Les stations ne peuvent pas être réceptionnées. Contrôlez votre antenne et essayez la syntonisation manuelle DAB/DAB+.

# **"USB OVER CURRENT ERROR"**

• L'iPhone/iPad/iPod ou le dispositif USB consomme trop de courant. Retirez l'iPhone/iPad/iPod ou le dispositif USB puis éteignez ce système et rallumez-le.

#### **"VBR"**

• Le système n'affiche pas la durée de lecture restante des pistes à taux d'échantillonnage variable (VBR).

# **"WAIT"**

• Ceci s'affiche, par exemple, lorsque cet appareil s'éteint.

TQBJ2001

**TQBJ2001** 

- L'appareil contrôle les informations du CD. Après la
- 

- -

**27**

# **Réinitialisation de la mémoire (initialisation)**

Dans les situations suivantes, réinitialiser la mémoire :

- La pression sur les touches est sans effet.
- Vous désirez effacer et réinitialiser le contenu de la mémoire.
- **1 Débrancher le cordon d'alimentation secteur.** Attendez 30 secondes avant de poursuivre avec l'étape 2.

#### **2 Pendant que la touche [** Í**/I] de l'appareil principal est maintenue enfoncée longuement, rebrancher le cordon d'alimentation secteur.**Appuyez sur la touche [少/l] jusqu'à ce que "---------" apparaisse sur l'afficheur.

# **3 Relâcher [** Í**/I].**

Tous les paramètres sont remis sur le réglage d'usine par défaut. Les éléments en mémoire doivent être à nouveau définis.

# **Code de la télécommande**

Lorsque d'autres appareils Panasonic répondent à la télécommande de cet appareil, changer le code de télécommande de cet appareil.

**Pour définir le code pour "REMOTE 2"**

- **1 Appuyez sur [SELECTOR] sur l'appareil principal pour sélectionner "CD".**
- **2 Appuyez sur la touche [** ∫**] de l'appareil principal et sur la touche [2] de la télécommande jusqu'à ce que "REMOTE 2" apparaisse.**
- **3 Appuyer et maintenir les touches [OK] et [2] enfoncées pendant au moins 4 secondes.**
- Le réglage d'usine par défaut est "REMOTE 1".
- Pour remettre la mode sur "REMOTE 1", répétez les étapes ci-dessus mais remplacez la pression sur la touche [2] de la télécommande par une pression sur [1].

# **Spécifications**

![](_page_14_Picture_589.jpeg)

**Consommation d'énergie en mode veille\*1, 2** 0,35 W (environ) (Lorsque "BLUETOOTH STANDBY" est "ON")\*2 0,45 W (environ)

# **Section amplificateur**

# **Puissance de sortie RMS**

 Canal avant (les deux canaux entraînés) 60 W par canal (3  $\Omega$ ), 1 kHz, 10% DHT Puissance RMS totale120 W

# **Section FM**

Préréglage de la mémoire (mémorisation) 30 stations Plage de fréquence 87,50 MHz à 108,00 MHz (pas de 50 kHz) Bornes d'antenne 75  $\Omega$  (pasymétriques)

# Section DAB (  $PRX84$   $PRX82$  )

![](_page_14_Picture_590.jpeg)

#### **Capteur**

Longueur d'onde 790 nm (CD)

# **Section bornes**

![](_page_14_Picture_591.jpeg)

# **Section enceintes**

# **Enceinte(s)**

![](_page_14_Picture_592.jpeg)

#### **Section Bluetooth®**

![](_page_15_Picture_237.jpeg)

#### **Remarque :**

- Spécifications sujettes à modifications sans préavis. Les poids et les dimensions sont approximatifs.
- La distorsion harmonique totale est mesurée au moyen d'un analyseur de spectre numérique.
- \*1: "BLUETOOTH STANDBY" est sur "OFF".
- \*2: Aucun dispositif n'est raccordé au port USB avant le passage en mode veille.
- \*3: MPEG-1 Layer 3, MPEG-2 Layer 3
- \*4: Prend uniquement en charge le profil AAC-LC.
- \*5: Les fichiers FLAC non compressés pourraient ne pas marcher correctement.
- Prend en charge des tailles de bloc de 1152 à 4096.
- \*6: Port USB-DAC

#### FLAC Decoder

 Copyright (C) 2000,2001,2002,2003,2004,2005,2006,2007, 2008,2009 Josh Coalson

Redistribution and use in source and binary forms, with or without modification, are permitted provided that the following conditions are met :

- Redistributions of source code must retain the above copyright notice, this list of conditions and the following disclaimer.
- Redistributions in binary form must reproduce the above copyright notice, this list of conditions and the following disclaimer in the documentation and/or other materials provided with the distribution.
- Neither the name of the Xiph.org Foundation nor the names of its contributors may be used to endorse or promote products derived from this software without specific prior written permission.

THIS SOFTWARE IS PROVIDED BY THE COPYRIGHT HOLDERS AND CONTRIBUTORS "AS IS" AND ANY EXPRESS OR IMPLIED WARRANTIES, INCLUDING, BUT NOT LIMITED TO, THE IMPLIED WARRANTIES OF MERCHANTABILITY AND FITNESS FOR A PARTICULAR PURPOSE ARE DISCLAIMED. IN NO EVENT SHALL THE FOUNDATION OR CONTRIBUTORS BE LIABLE FOR ANY DIRECT, INDIRECT, INCIDENTAL, SPECIAL, EXEMPLARY, OR CONSEQUENTIAL DAMAGES (INCLUDING, BUT NOT LIMITED TO, PROCUREMENT OF SUBSTITUTE GOODS OR SERVICES; LOSS OF USE, DATA, OR PROFITS; OR BUSINESS INTERRUPTION) HOWEVER CAUSED AND ON ANY THEORY OF LIABILITY, WHETHER IN CONTRACT, STRICT LIABILITY, OR TORT (INCLUDING NEGLIGENCE OR OTHERWISE) ARISING IN ANY WAY OUT OF THE USE OF THIS SOFTWARE, EVEN IF ADVISED OF THE POSSIBILITY OF SUCH DAMAGE.

![](_page_16_Picture_0.jpeg)

Manufactured by: Importer for Europe: Panasonic Corporation Kadoma, Osaka, Japan Panasonic Marketing Europe GmbH Panasonic Testing Centre Winsbergring 15, 22525 Hamburg, Germany

Panasonic Corporation **Web Site:** http://www.panasonic.com

![](_page_16_Picture_3.jpeg)

![](_page_16_Picture_4.jpeg)

C Panasonic Corporation 2016 TQBJ2001

F1216YM1017